# Veritas™ Cluster Server for NetApp SnapMirror Release Notes

Windows 2000, Windows Server 2003

5.0

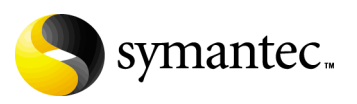

# Veritas ™ Cluster Server for NetApp SnapMirror Release Notes

Copyright © 2007 Symantec Corporation. All rights reserved.

VCS for NetApp SnapMirror 5.0

Symantec, the Symantec logo, Veritas, and Veritas Storage Foundation are trademarks or registered trademarks of Symantec Corporation or its affiliates in the U.S. and other countries. Other names may be trademarks of their respective owners.

The product described in this document is distributed under licenses restricting its use, copying, distribution, and decompilation/reverse engineering. No part of this document may be reproduced in any form by any means without prior written authorization of Symantec Corporation and its licensors, if any.

THIS DOCUMENTATION IS PROVIDED "AS IS" AND ALL EXPRESS OR IMPLIED CONDITIONS, REPRESENTATIONS AND WARRANTIES, INCLUDING ANY IMPLIED WARRANTY OF MERCHANTABILITY, FITNESS FOR A PARTICULAR PURPOSE OR NON-INFRINGEMENT, ARE DISCLAIMED, EXCEPT TO THE EXTENT THAT SUCH DISCLAIMERS ARE HELD TO BE LEGALLY INVALID, SYMANTEC CORPORATION SHALL NOT BE LIABLE FOR INCIDENTAL OR CONSEQUENTIAL DAMAGES IN CONNECTION WITH THE FURNISHING PERFORMANCE, OR USE OF THIS DOCUMENTATION. THE INFORMATION CONTAINED IN THIS DOCUMENTATION IS SUBJECT TO CHANGE WITHOUT NOTICE.

The Licensed Software and Documentation are deemed to be "commercial computer software" and "commercial computer software documentation" as defined in FAR Sections 12.212 and DFARS Section 227.7202.

Symantec Corporation 20330 Stevens Creek Blvd. Cupertino, CA 95014 [www.symantec.com](http://www.symantec.com) 

1/2/07

## Third-party legal notices

Third-party software may be recommended, distributed, embedded, or bundled with this Symantec product. Such third-party software is licensed separately by its copyright holder. All third-party copyrights associated with this product are listed in the accompanying release notes.

Windows is a registered trademark of Microsoft Corporation.

#### Licensing and registration

VCS for NetApp SnapMirror is a licensed product. See the *Veritas Storage Foundation for Windows Installation Guide* for license installation instructions.

#### Technical support

For technical assistance, visit<http://entsupport.symantec.com>and select phone or email support. Use the Knowledge Base search feature to access resources such as TechNotes, product alerts, software downloads, hardware compatibility lists, and our customer email notification service.

# Contents

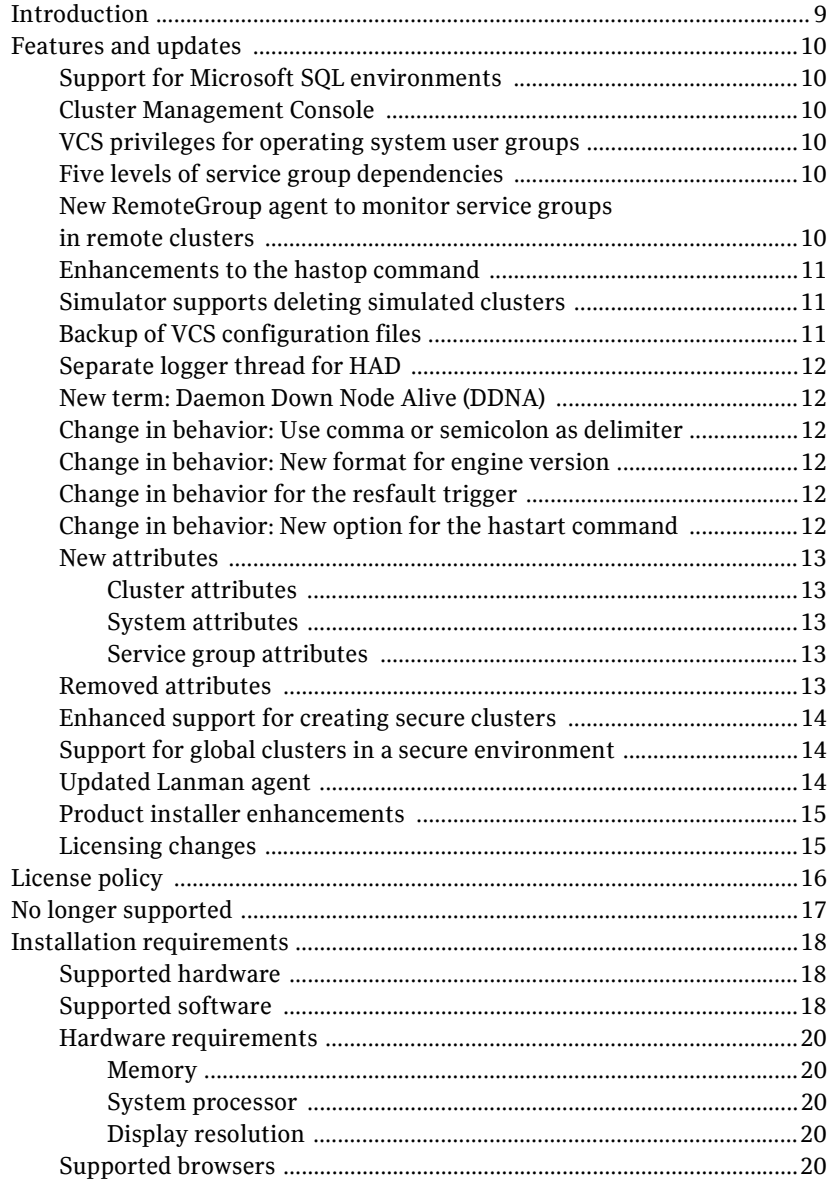

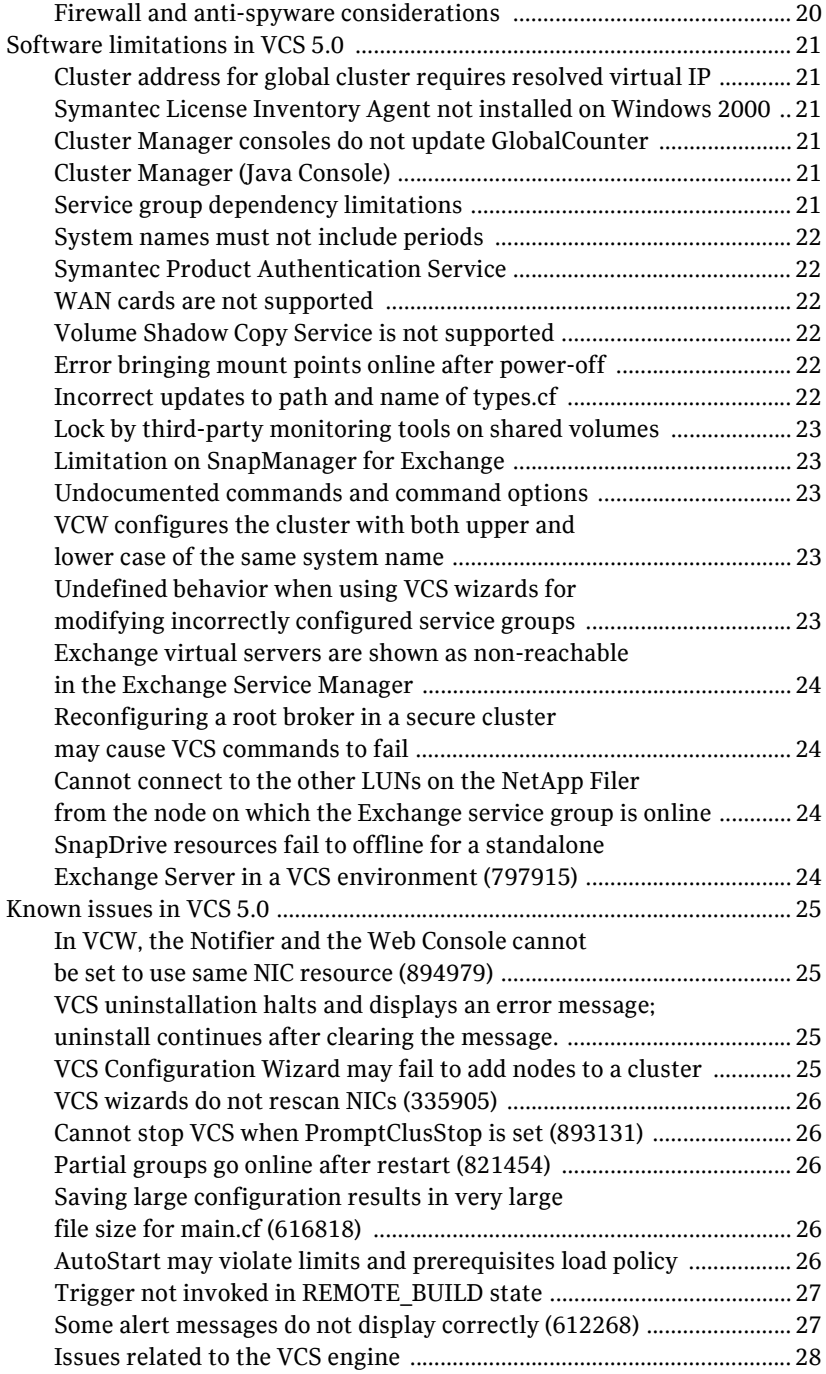

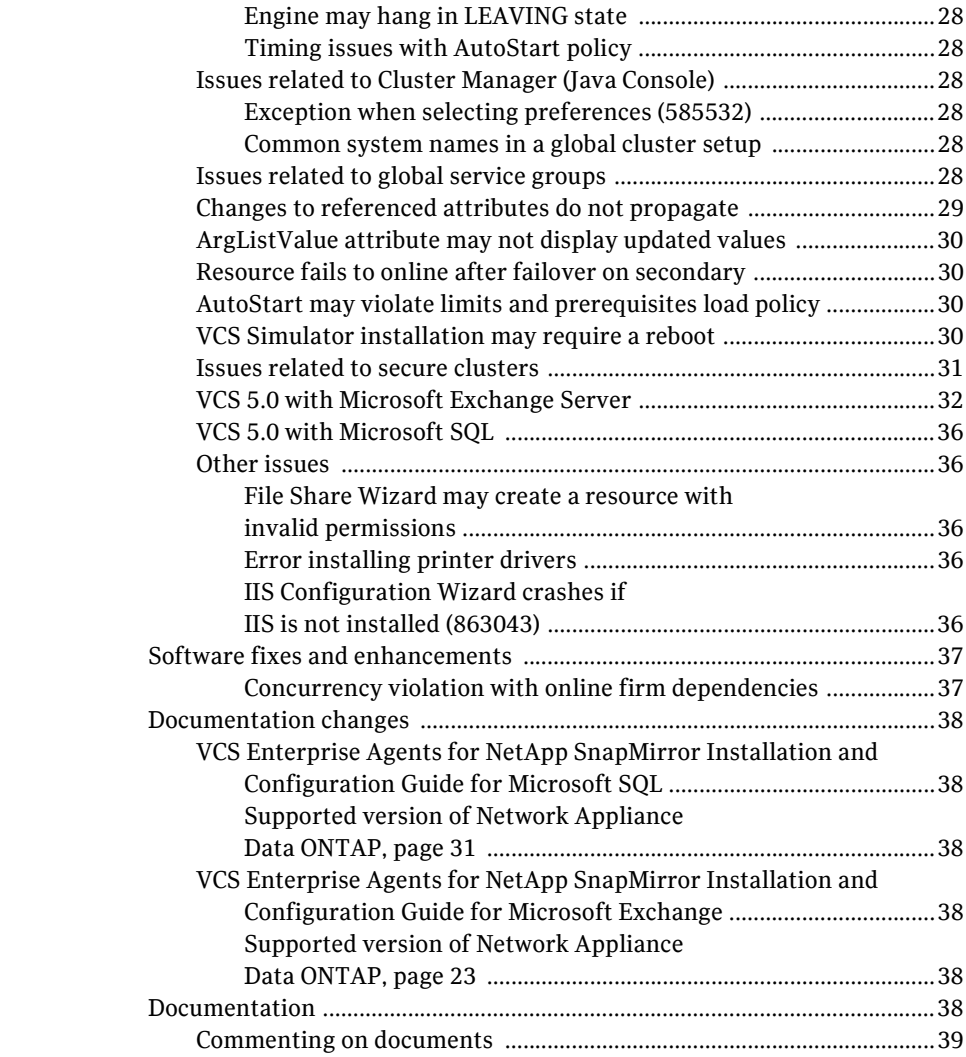

# VCS for Network Appliance SnapMirror Release Notes

[Introduction](#page-8-0) [Features and updates](#page-9-0) [No longer supported](#page-16-0) [Installation requirements](#page-17-0) [Software limitations in VCS 5.0](#page-20-0) [Known issues in VCS 5.0](#page-24-0) [Software fixes and enhancements](#page-36-0) **[Documentation](#page-37-5)** 

## <span id="page-8-0"></span>Introduction

This document provides important information regarding Veritas Cluster Server (VCS), VCS enterprise agents for Network Appliance SnapMirror, VCS application agent for Microsoft Exchange, and VCS database agent for Microsoft SQL. Please review this entire document before using this product.

For general information on regarding Veritas Storage Foundation and High Availability Solutions for Windows, see the following Web site: <http://www.symantec.com>

For the latest information on updates, patches, and software issues regarding this release, see the following TechNote:

<http://entsupport.symantec.com/docs/285845>

This release also supports Veritas Cluster Management Console. Release Notes for Veritas Cluster Management Console are located on the software discs for that product.

# <span id="page-9-0"></span>Features and updates

The features and updates described below are introduced in version 5.0.

### <span id="page-9-1"></span>Support for Microsoft SQL environments

The 5.0 version adds support for Microsoft SQL Server 2000 and 2005.

#### <span id="page-9-2"></span>Cluster Management Console

The new Cluster Management Console replaces Cluster Manager (Web Console) and CommandCentral Availability.

Cluster Management Console enables administration and analysis for VCS clusters in your enterprise from a single console. You can install Cluster Management Console on a standalone system to manage multiple clusters or you can install the console on cluster nodes to manage a local cluster.

#### <span id="page-9-3"></span>VCS privileges for operating system user groups

You can now assign VCS privileges to native users at an operating system (OS) user group level in secure clusters.

Assigning a VCS role to a user group assigns the same VCS privileges to all members of the user group, unless you specifically exclude individual users from those privileges.

See the *Veritas Cluster Server Administrator's Guide* for more information.

#### <span id="page-9-4"></span>Five levels of service group dependencies

VCS now supports configuring up to five levels of service group dependencies. The exception is the online local hard dependency, for which only two levels are supported.

#### <span id="page-9-5"></span>New RemoteGroup agent to monitor service groups in remote clusters

The new RemoteGroup agent monitors and manages service groups in a remote cluster. See the *Veritas Cluster Server Bundled Agents Reference Guide* for more information about the agent.

#### <span id="page-10-0"></span>Enhancements to the hastop command

You can customize the behavior of the hastop command by configuring the new EngineShutdown attribute for the cluster.

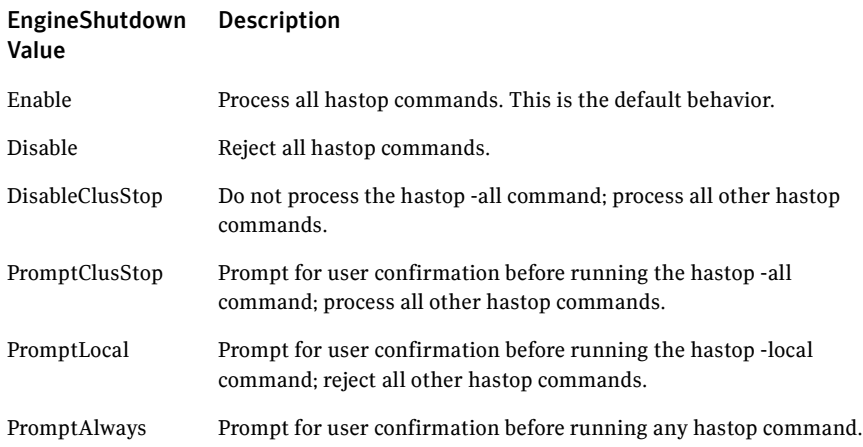

### <span id="page-10-1"></span>Simulator supports deleting simulated clusters

VCS Simulator now supports deleting simulated clusters.

Symantec recommends using the same tool (command line or Java Console) to create and delete a cluster. For example, if you created the cluster from the Java Console, delete the cluster from the Java Console.

## <span id="page-10-2"></span>Backup of VCS configuration files

VCS backs up all configuration files (<config>.cf) including main.cf and types.cf to <config>.cf.autobackup. The configuration is backed up only if the BackupInterval is set and the configuration is writable.

When you save a configuration, VCS saves the running configuration to the actual configuration file (i.e. <config>.cf) and removes all autobackup files. This does away with the VCS behavior of creating .stale files

If you do not configure the BackupInterval attribute, VCS does not save the running configuration automatically.

See the *Veritas Cluster Server Administrator's Guide* for more information.

## <span id="page-11-0"></span>Separate logger thread for HAD

The VCS engine, HAD, runs as a high-priority process to send heartbeats to kernel components and to respond quickly to failures. In VCS 5.0, HAD runs logging activities in a separate thread to reduce the performance impact on the engine due to logging.

## <span id="page-11-1"></span>New term: Daemon Down Node Alive (DDNA)

Daemon Down Node Alive (DDNA) is a condition in which the VCS high availability daemon (HAD) on a node fails, but the node is running. See the *Veritas Cluster Server Administrator's Guide* for more information.

#### <span id="page-11-2"></span>Change in behavior: Use comma or semicolon as delimiter

VCS 5.0 does not support using spaces as delimiters to separate vector, association, or keylist values. You must use a comma or a semicolon as a delimiter.

## <span id="page-11-3"></span>Change in behavior: New format for engine version

The new EngineVersion attribute replaces the MajorVersion and MinorVersion attributes. VCS stores version information in the following format: <major>.<minor>.<maintenance\_patch\_num>.<point\_patch\_num>

## <span id="page-11-4"></span>Change in behavior for the resfault trigger

VCS now provides finer control over the resfault trigger. The resfault trigger is now invoked if the TriggerResFault attribute is set to 1.

## <span id="page-11-5"></span>Change in behavior: New option for the hastart command

Use the -v option to retrieve concise information about the VCS version. Use the -version option to get verbose information.

#### <span id="page-12-0"></span>New attributes

VCS 5.0 introduces the following new attributes. See the *Veritas Cluster Server Administrator's Guide* for more information.

#### <span id="page-12-1"></span>Cluster attributes

- EngineShutDown-Provides finer control over the hastop command.
- BackupInterval–Time period in minutes after which VCS backs up configuration files.
- OperatorGroups–List of operating system user account groups that have Operator privileges on the cluster.
- AdministratorGroups–List of operating system user account groups that have administrative privileges on the cluster.
- Guests—List of users that have Guest privileges on the cluster.

#### <span id="page-12-2"></span>System attributes

■ EngineVersion–Specifies the major, minor, maintenance-patch, and point-patch version of VCS.

#### <span id="page-12-3"></span>Service group attributes

- TriggerResFault–Defines whether VCS invokes the resfault trigger when a resource faults.
- AdministratorGroups–List of operating system user account groups that have administrative privileges on the service group.
- OperatorGroups–List of operating system user account groups that have Operator privileges on the service group.
- Guests—List of users that have Guest privileges on the service group.

#### <span id="page-12-4"></span>Removed attributes

- Major Version—The Engine Version attribute provides information about the VCS version.
- MinorVersion–The EngineVersion attribute provides information about the VCS version.

## <span id="page-13-0"></span>Enhanced support for creating secure clusters

While configuring secure clusters, the VCS Configuration Wizard (VCW) now enables searching existing Symantec Product Authentication Service Root Brokers (RB) in a Windows domain. It allows to search a root broker across the entire domain, or an Organization Unit in the domain. You can also use the available filter criteria options to search systems matching a certain condition.

#### <span id="page-13-1"></span>Support for global clusters in a secure environment

For global clusters, VCS now provides the option of making inter-cluster communications secure. The following communications can be made secure:

- Communications between wide-area connectors
- Communications between wide-area connectors and the Steward process. See the *Veritas Cluster Server Administrator's Guide* for more information.

#### <span id="page-13-2"></span>Updated Lanman agent

The Lanman agent adds three new attributes: DNSRefreshInterval, DNSZones, AliasName, TSIGKeyFile, and TTL. The Lanman agent supports creation of DNS records in different DNS zones. These new attributes enhance the DNS updating capabilities of the Lanman agent. See the *Veritas Cluster Server Bundled Agents Reference Guide* for more information about these new attributes.

### <span id="page-14-0"></span>Product installer enhancements

- Support for 'No License Key' evaluations An evaluation license key is embedded in the product. This license key is valid for a limited evaluation period only.
- Pre-installation Configuration Checker
- Built-in HCL/SCL Links for customers to verify compatibility during install
- Selective installation of Veritas Dynamic Multi-pathing (DMP) DSMs During product installation you may choose to install one or more DMP DSMs to adds fault tolerance to disk storage by making use of multiple paths between a computer and individual disks in an attached disk storage system.
- New Virtual Server Licensing Policy Each copy of the Veritas Cluster Server for NetApp including all options and agents, whether used on a physical server or within a virtual machine must be separately licensed. Each Licensed Software license specifies the number of instances of the Licensed Software you may run on a particular server at one time.

## <span id="page-14-1"></span>Licensing changes

■ Integration with Symantec Licensing Inventory Manager (SLIM) The Symantec License Inventory Manager is an enterprise asset management tracking tool. It inventories Symantec Information Availability products in your network and consolidates critical information on the deployment of these products.

# <span id="page-15-0"></span>License policy

Each copy of Veritas Cluster Server for NetApp SnapMirror including all options and agents, whether used on a physical Server or within a virtual machine, must be licensed according to the conditions set forth in the sections below. Each Licensed Software license specifies the number of instances of the Licensed Software you may run on a particular Server at one time.

Table 1-1 lists VCS for NetApp SnapMirror editions and the additional licensing terms that apply.

| <b>Microsoft Operating</b><br><b>System Edition</b>  | VCS for NetApp SnapMirror licensing terms                                                                                                    |
|------------------------------------------------------|----------------------------------------------------------------------------------------------------|
| Server Edition<br>Standard Edition<br>Web Edition    | A separate license for the licensed software is required for<br>each virtual or physical server, where the software is<br>installed.                                                                                  |
| <b>Advanced Edition</b><br><b>Enterprise Edition</b> | For each license, you may run one instance of the licensed<br>software on one physical server and up to four simultaneous<br>instances of the licensed software on virtual servers located<br>on the physical server. |
| Datacenter Edition                                   | For each license, you may run one instance of the licensed<br>software on one physical server and an unlimited number of<br>virtual servers located on the physical server.                                           |

Table 1-1 VCS for NetApp SnapMirror licensing terms

# <span id="page-16-0"></span>No longer supported

- The *VERITAS Cluster Server Application Note: High Availability for VMware ESX Virtual Machines* describing the use of a SFW HA virtual machine in a VCS for Linux environment has been removed from the documentation set. For VMware environments, Symantec recommends using the VCS for VMware ESX product.
- The -stale and -force options for the hastart command have been discontinued. Now, VCS backs up all configuration files (<config>.cf) including main.cf and types.cf to <config>.cf.autobackup. The configuration is backed up only if the BackupInterval is set and the configuration is writable.

See the *Veritas Cluster Server Administrator's Guide* for more information.

■ The Cluster Manager (Web Console) has been replaced by the Cluster Management Console. The Cluster Management Console can be run in single cluster mode to manage a single cluster or a central server can be configured to manage multiple clusters.

# <span id="page-17-0"></span>Installation requirements

VCS is supported on Windows-certified network servers containing one or more processors. VCS 5.0 supports clusters of up to 32 nodes.

#### <span id="page-17-1"></span>Supported hardware

Refer to the Hardware Compatibility List on the Symantec Support Web site at <http://entsupport.symantec.com> to determine the approved hardware. The compatibility list contains information about supported hardware and is updated regularly. Before installing or upgrading VCS, review the current compatibility list to confirm the compatibility of your hardware and software.

#### <span id="page-17-2"></span>Supported software

The requirements for operating system and application support shown below supersede those requirements listed in the product documentation.

Veritas Cluster Server (VCS) 5.0 for Windows including the VCS Application Agent for Microsoft Exchange or the VCS Database Agent for Microsoft SQL.

Note: All VCS nodes must run the same Windows operating system and service pack level as well as the same VCS version and service pack level.

- Microsoft Exchange servers and their operating systems:
	- Microsoft Exchange Server 2003 Standard Edition or Enterprise Edition (SP1 required for both) *with*

Windows Server 2003 (Standard Edition, Enterprise Edition, or Datacenter Edition) (SP 1 required for all editions)

- *or*
- Microsoft Exchange 2000 Server (SP3) or Microsoft Exchange 2000 Enterprise Server (SP3)

*with*

Windows 2000 Server (SP4), Windows 2000 Advanced Server (SP4), or Windows 2000 Datacenter Server (SP4)

Note: Microsoft support for Exchange Server 2003 is limited to 32-bit versions of the Windows 2003 operating system.

#### *Or*

Microsoft SQL servers and their operating systems:

■ Microsoft SQL Server 2000 Standard Edition or Enterprise Edition (all require SP4)

*with*

Windows Server 2003 (32-bit) Standard Edition, Enterprise Edition, or Datacenter Edition (SP1 required for all editions) *or*

Windows 2000 Server, Windows 2000 Advanced Server, or Windows 2000 Datacenter Server (SP 4) required for all editions)

■ Microsoft SQL Server 2005, 32-bit, Standard Edition or Enterprise Edition

*with*

Windows Server 2003 (32-bit) Standard Edition, Enterprise Edition or Datacenter Edition (SP1 required)

Note: Microsoft SQL Server 2000 and Microsoft SQL Server 2005 can exist in the same cluster but cannot operate on or fail over to the same system. If you use both applications in a cluster, select a distinct set of systems for the SystemList attribute of each application's service group.

- Network Appliance Data ONTAP 7.0.4 (required) and 7.1.1 (supported)
- Network Appliance SnapDrive 3.2
- Network Appliance SnapManager for SQL 2.0
- Network Appliance SnapManager for Exchange version 3.1
- Microsoft iSCSI software initiator version 1.05a or later versions

#### <span id="page-19-0"></span>Hardware requirements

#### <span id="page-19-1"></span>Memory

- Minimum required: 512 MB
- Recommended: 1GB

#### <span id="page-19-2"></span>System processor

- Minimum required: 300 MHz Pentium II
- Recommended: 550 MHz Pentium III or higher

#### <span id="page-19-3"></span>Display resolution

- Minimum required: 800 x 600 pixels
- Recommended: 1024 x 768 pixels or higher

VCS Cluster Manager (Java Console and Cluster Management Console) requires an 8-bit (256 color) display and a graphics card able to render 2D images.

#### <span id="page-19-4"></span>Supported browsers

Veritas Cluster Management Console is supported on the following browsers:

- Microsoft Internet Explorer 6.0 with SP2 or newer
- Firefox 1.5 or newer

Veritas Cluster Management Console requires the Macromedia Flash Plugin v8.0.

### <span id="page-19-5"></span>Firewall and anti-spyware considerations

Disable spyware monitoring and removal software before installing this product. You must disable firewalls to enable discovery of the local client. On systems running Windows Server 2003 SP1, you must disable the Windows Firewall or configure it to allow exceptions to the Remote Administration and File and Printer Sharing services.

# <span id="page-20-0"></span>Software limitations in VCS 5.0

[For a complete list of known issues as well as other late-breaking news, see](http://entsupport.symantec.com/docs/285845)  [http://entsupport.symantec.com/docs/285845.](http://entsupport.symantec.com/docs/285845 )

The following limitations apply to VCS version 5.0.

## <span id="page-20-1"></span>Cluster address for global cluster requires resolved virtual IP

The virtual IP address must have a DNS entry if virtual IP is used for heartbeat agents.

### <span id="page-20-2"></span>Symantec License Inventory Agent not installed on Windows 2000

On systems running Windows 2000, the Symantec License Inventory agent is not automatically installed with a new installation or upgrade of SFW or SFW HA. If you want to use the License Inventory agent, you must install it separately. See the Symantec License Inventory Agent Release Notes at [http://entsupport.symantec.com/docs/285602.](http://entsupport.symantec.com/docs/285602 )

#### <span id="page-20-3"></span>Cluster Manager consoles do not update GlobalCounter

To avoid updating Cluster Manager views with unnecessary frequency, the Java and Web Console do not increment the GlobalCounter attribute of the cluster.

### <span id="page-20-4"></span>Cluster Manager (Java Console)

#### Java Console for VCS is required

Cluster Manager (Java Console) from previous VCS versions cannot be used to manage VCS 5.0 clusters. Symantec recommends always using the latest version of Cluster Manager.

#### Running Java Console on a non-cluster system is recommended

Symantec recommends not running Cluster Manager (Java Console) for an extended period on a system in the cluster.

### <span id="page-20-5"></span>Service group dependency limitations

#### No failover for some instances of parent group

In service groups in which the group dependency is configured as parallel parent/failover child, online global, remote soft or firm, the parent group may not online on all nodes after a child group faults.

#### <span id="page-21-0"></span>System names must not include periods

The name of a system specified in the VCS configuration file,  $main.cf$ , must not be in the fully qualified form; that is, the name must not include periods. The name in main.cf must be consistent with the name used in the llthosts, txt. file.

## <span id="page-21-1"></span>Symantec Product Authentication Service

Symantec Product Authentication Service (earlier known as Veritas Security Services) does not support renaming nodes.

#### <span id="page-21-2"></span>WAN cards are not supported

The VCS Configuration Wizard (VCW) does not proceed with network card discovery if it detects a WAN card.

## <span id="page-21-3"></span>Volume Shadow Copy Service is not supported

The Mount and MountV agents are not supported on volumes with the copy-on-write feature of Volume Shadow Copy Service enabled.

### <span id="page-21-4"></span>Error bringing mount points online after power-off

If you pull the power cord on a node on which mounts configured for VCS are online, VCS does not mount the path on the failover node. VCS displays an error saying that the given path is already mounted.

## <span id="page-21-5"></span>Incorrect updates to path and name of types.cf

The path of the types.cf file, as referenced in the main.cf, updates incorrectly if the path contains spaces. For example,  $C:\Perogram$  Files $\backslash$ , would update incorrectly. Running a combination of the  $hat$  commands hacf -cmdtocf and hacf -cftocmd truncates the path of the types.cf file and updates the main.cf file with the truncated path.

## <span id="page-22-0"></span>Lock by third-party monitoring tools on shared volumes

Some third-party monitoring tools (such as Compaq Insight Manager) hold an exclusive lock or have an open file handle on the shared volumes they monitor. This lock may prevent VCS from offlining a service group that includes the volume as a resource. VCS requires a lock on resource in a service group when taking the group offline.

**Workaround:** Symantec recommends adding a custom resource as the topmost parent for an affected service group. Use the custom resource to manage onlining, monitoring, and offlining of the third-party monitoring tool.

## <span id="page-22-1"></span>Limitation on SnapManager for Exchange

In this release, the Exchange Setup Wizard for VCS supports Network Appliance SnapManager for Microsoft Exchange (SME) with the restriction that MTA data, transaction logs, and registry replication information must be on the same LUN.

## <span id="page-22-2"></span>Undocumented commands and command options

VCS contains undocumented commands and command options intended for development use only. Undocumented commands are not supported for external use.

### <span id="page-22-3"></span>VCW configures the cluster with both upper and lower case of the same system name

By design, the VCS Engine (HAD) is case sensitive. If you change the system name through the System Properties dialog box or any other method and follow a capitalization format different from that of the original name then the VCS engine considers this as a new system and creates an additional entry in the main.cf file.

**Workaround**: If you use the system name in any of the VCS commands, make sure that the system name is in uppercase (all caps).

## <span id="page-22-4"></span>Undefined behavior when using VCS wizards for modifying incorrectly configured service groups

If you use the VCS wizards to modify service groups that are incorrectly configured through the VCS Cluster Manager (Java Console), the wizards fail to modify the service groups. This may also result in undefined behaviors in the wizards.

### <span id="page-23-0"></span>Exchange virtual servers are shown as non-reachable in the Exchange Service Manager

In an clustered Exchange 2003 configuration, the following issue is observed:

Exchange virtual servers were displayed as non-reachable in the Exchange Service Manager (ESM) under tools, monitoring, and status, if the Routing Group Master is configured on the Exchange cluster nodes.

**Workaround**: Symantec recommends that you configure the Routing Group Master on a standalone Exchange Server.

#### <span id="page-23-1"></span>Reconfiguring a root broker in a secure cluster may cause VCS commands to fail

If you reconfigure the root broker while editing a secure cluster, VCS commands may fail on the node on which you edit the cluster. The following error message is displayed:

VCS ERROR V-16-1-53006 Unable to connect to VCS engine securely However, the VCS commands work from the other nodes in the cluster.

#### <span id="page-23-2"></span>Cannot connect to the other LUNs on the NetApp Filer from the node on which the Exchange service group is online

If an Exchange service group (along with the NetAppFiler and NetAppSnapDrive resources) is online on a node, you will not be able to connect to the other LUNs on the filer using the SnapDrive plugin from the Windows Computer Management console.

You will be able to connect to the other LUNs only if MSExchangeSA and all resources above it are taken offline.

#### <span id="page-23-3"></span>SnapDrive resources fail to offline for a standalone Exchange Server in a VCS environment (797915)

In a standalone Exchange 2003 SP1 cluster configuration, if you take the Exchange service group offline, the NetAppSnapDrive resources fail to go offline.

**Workaround:** Rename the Microsoft iSCSI Initiator such that the initiator name does not contain any reference to the system name.

# <span id="page-24-0"></span>Known issues in VCS 5.0

[For a complete list of known issues as well as other late-breaking news, see](http://entsupport.symantec.com/docs/285845)  [http://entsupport.symantec.com/docs/285845.](http://entsupport.symantec.com/docs/285845 )

The following issues have been reported for VCS version 5.0.

#### <span id="page-24-1"></span>In VCW, the Notifier and the Web Console cannot be set to use same NIC resource (894979)

If you have already configured the cluster service group and are preparing to configure the notification options, you will not be able to select the same NIC resource as the cluster service group in the VCW Notifier Card Selection window.

**Workaround:** In the Notifier Card Selection window, select the Create new NIC resource for "Notifier Manager" option and select the appropriate adapter in the select adapter box. This workaround will create a duplicate NIC resource in the main.cf file. You can then use the Java GUI to delete this duplicate NIC resource and set the notification resource dependency on cluster service group NIC resource.

### <span id="page-24-2"></span>VCS uninstallation halts and displays an error message; uninstall continues after clearing the message.

During VCS for NetApp uninstallation, the installer halts while uninstalling the Symantec Service Management Framework component and displays the following error message:

Shell error: not found

Uninstallation continues after clearing the error message.

### <span id="page-24-3"></span>VCS Configuration Wizard may fail to add nodes to a cluster

VCS Configuration Wizard may fail to add a node to a cluster. The wizard logs the following error message:

Failed to change the start mode of 'llt' to automatic. Node='SYSTEM1', Error=80041004.

**Workaround:** Restart the node mentioned in the error message and rerun the wizard.

## <span id="page-25-0"></span>VCS wizards do not rescan NICs (335905)

After a wizard scans for NICs during discovery, the wizard does not scan again. For example, if you click Back to modify information in a previous wizard screen, the wizard cannot rescan when you click Next. **Workaround:** Exit and launch the wizard again.

## <span id="page-25-1"></span>Cannot stop VCS when PromptClusStop is set (893131)

If you set the EngineShutdown attribute to PromptClusStop, the hastop command may not work.

## <span id="page-25-2"></span>Partial groups go online after restart (821454)

Partial groups go online erroneously if you kill and restart the VCS engine.

### <span id="page-25-3"></span>Saving large configuration results in very large file size for main.cf (616818)

If your service groups have a large number resources or resource dependencies, and if the PrintTree attribute is set to 1, saving the configuration may cause cause the configuration file to become excessively large in size and may impact performance.

**Workaround:** Disable printing of resource trees in regenerated configuration files by setting the PrintTree attribute to 0.

## <span id="page-25-4"></span>AutoStart may violate limits and prerequisites load policy

The load failover policy of Service Group Workload Management may be violated during AutoStart when all of the following conditions are met:

- More than one autostart group uses the same Prerequisites.
- One group, G2, is already online on a node outside of VCS control, and the other group, G1, is offline when VCS is started on the node.
- The offline group is probed before the online group is probed.

In this scenario, VCS may choose the node where group G2 is online as the AutoStart node for group G1 even though the Prerequisites load policy for group G1 is not satisfied on that node.

**Workaround:** Persistently freeze all groups that share the same Prerequisites before using hastop -force to stop the cluster or node where any such group is online. This workaround is not required if the cluster or node is stopped without the force option.

## <span id="page-26-0"></span>Trigger not invoked in REMOTE\_BUILD state

In some situations, VCS does not invoke the injeopardy trigger if the system is a REMOTE BUILD state. VCS fires the trigger when the system goes to the RUNNING state.

## <span id="page-26-1"></span>Some alert messages do not display correctly (612268)

The following alert messages do not display correctly:

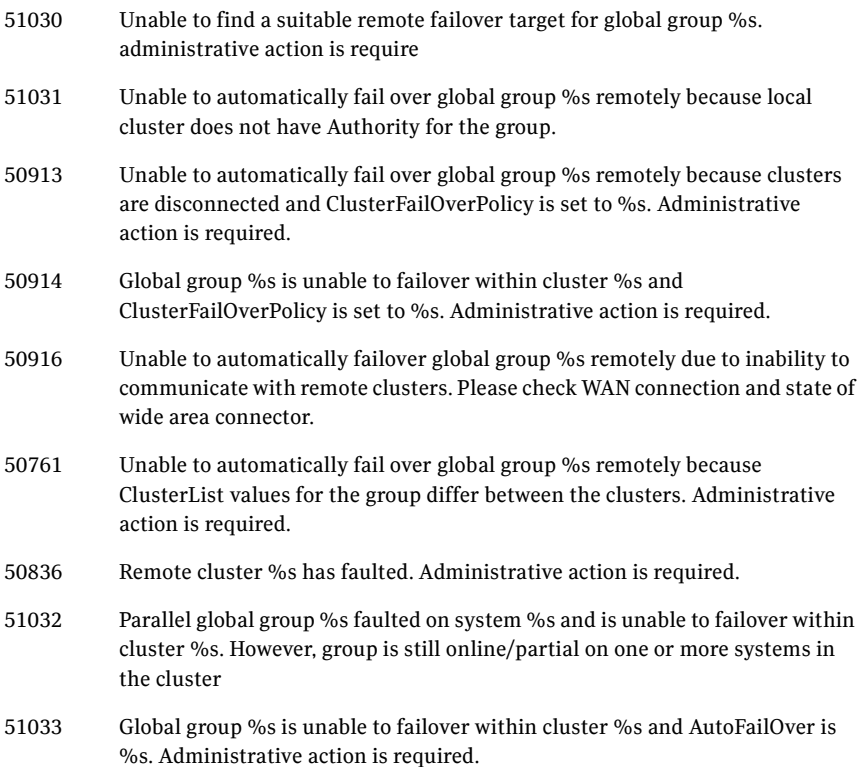

## <span id="page-27-0"></span>Issues related to the VCS engine

#### <span id="page-27-1"></span>Engine may hang in LEAVING state

When the command hares -online is issued for a parent resource when a child resource faults, and the hares -online command is followed by the command hastop -local on the same node, then the engine transitions to the LEAVING state and hangs.

**Workaround:** Issue the command hastop -local -force.

#### <span id="page-27-2"></span>Timing issues with AutoStart policy

Consider a case where the service group is offline and engine is not running on node 1. If you restart the engine on node 1 after HAD is killed on node 2 *and* before the engine is restarted on node 2, then VCS does not initiate the autostart policy of the group.

#### <span id="page-27-3"></span>Issues related to Cluster Manager (Java Console)

#### <span id="page-27-4"></span>Exception when selecting preferences (585532)

On Windows systems, selecting the Java (Metal) look and feel of the Java Console may cause a Java exception.

**Workaround:** After customizing the look and feel, close restart the Java Console.

#### <span id="page-27-5"></span>Common system names in a global cluster setup

If both local and remote systems have a common system name in a global cluster setup, group operations cannot be performed on those systems using the Java console.

**Workaround:** Use command-line interface to perform group operations.

#### <span id="page-27-6"></span>Issues related to global service groups

#### VCW configures a resource for GCO in a cluster without a valid GCO license

The VCS Configuration wizard (VCW) enables you to configure a resource for global clustering, even if the cluster does not have a valid license for the Global Cluster Option (GCO). You can successfully bring a GCO resource online, take it offline, or switch it between nodes in a cluster. However, the following message is logged in the engine log if you attempt to connect to a remote cluster:

VCS WARNING V-16-3-18000 Global Cluster Option not licensed. Will not attempt to connect to remote clusters

**Workaround:** Symantec recommends that you do not configure a global cluster resource in a cluster without a valid GCO license.

#### Group does not go online on AutoStart node

Upon cluster startup, if the last system on which the global group is probed is not part of the group's AutoStartList, then the group will not AutoStart in the cluster. This issue affects only global groups. Local groups do not experience this behavior

**Workaround:** Ensure that the last system to join the cluster is a system in the group's AutoStartList.

#### Declare cluster dialog may not display highest priority cluster as failover target

When a global cluster fault occurs, the Declare Cluster dialog enables you to fail groups over to the local cluster. However, the local cluster may not be the cluster assigned highest priority in the cluster list.

**Workaround:** To bring a global group online on a remote cluster, do one of the following:

- From the Java Console, right-click the global group in the Cluster Explorer tree or Service Group View, and use the Remote Online operation to bring the group online on a remote cluster.
- From the Web Console, use the Operations links available on the Service Groups page to bring the global group online on a remote cluster.

#### Cross-cluster switch may cause concurrency violation

If the user tries to switch a global group across clusters while the group is in the process of switching within the local cluster (across systems), then the group will be online on both the local and remote clusters. This issue affects only global groups. Local groups do not experience this behavior **Workaround:** Ensure that the group is not switching locally before attempting to switch the group remotely.

#### <span id="page-28-0"></span>Changes to referenced attributes do not propagate

This behavior applies to resources referencing attributes of other resources; that is, the ArgList of one resource (A) passes an attribute of another resource (B). If resource B is deleted from the group, or if the SystemList of the group containing resource B does not contain a system defined in the SystemList of the group containing resource A, the VCS engine does not propagate these changes to the agent monitoring resource A. This may cause resource A to fault because it does not receive the appropriate attribute values from resource B.

In such situations, you must reset the value of resource B in the attribute definition of resource A or restart the agent managing resource A.

#### <span id="page-29-0"></span>ArgListValue attribute may not display updated values

When you modify a resource type that has localizable attributes, the agent log warns that ArgListValues cannot be localized. You can safely ignore the warning message about ArgListValues.

After you modify values for a resource that has localizable attributes, the command

hares -display does not display the updated ArgListValues.

#### <span id="page-29-1"></span>Resource fails to online after failover on secondary

During a migrate or failover on the secondary, the NetAppSnapDrive resources fail to come online. **Workaround:** Mount the LUNs manually using the SnapDrive GUI or CLI and then probe the resources.

#### <span id="page-29-2"></span>AutoStart may violate limits and prerequisites load policy

The load failover policy of Service Group Workload Management may be violated during AutoStart when all of the following conditions are met:

- More than one autostart group uses the same prerequisites.
- One group, G2, is already online on a node outside of VCS control, and the other group, G1, is offline when VCS is started on the node.
- The offline group is probed before the online group is probed.

In this scenario, VCS may choose the node where group G2 is online as the AutoStart node for group G1 even though the Prerequisites load policy for group G1 is not satisfied on that node.

**Workaround:** Persistently freeze all groups that share the same Prerequisites before using hastop -force to stop the cluster or node where any such group is online. This workaround is not required if the cluster or node is stopped without the force option.

#### <span id="page-29-3"></span>VCS Simulator installation may require a reboot

While installing the VCS Simulator, the installer may display a message requesting you to reboot the computer to complete the installation. Typically, a reboot is required only in cases where you are re-installing the VCS Simulator.

### <span id="page-30-0"></span>Issues related to secure clusters

#### Upgrading a secure cluster may require HAD restart (849401)

After upgrading a secure cluster, you may not be able to connect to the Cluster Manager Console (Java GUI) and may observe the following error in the VCS engine log: VCS ERROR V-16-1-50306 Failed to get credentials for VCS Engine(24582).

**Workaround:** Use the hastop -all command to stop HAD and related processes. Then run the hastart command to restart HAD.

#### New user does not have administrator rights in Java GUI (614323)

In a secure cluster, add a new domain user to the cluster from the command line with Cluster Administrator privileges. Try to login into the Cluster Console (Java GUI) using the newly added user privileges. The new user is logged in as a guest instead of an administrator.

**Workaround**: When adding a new user to the cluster, add the user name without the domain extension. For example, if the domain is vcstest.com then the user name must be specified as username@vcstest.

## <span id="page-31-0"></span>VCS 5.0 with Microsoft Exchange Server

#### Exchange Setup Wizard does not allow a node to be rebuilt and fails during installation (256740)

The Exchange Setup Wizard does not allow a node to be rebuilt, and fails during installation. This is because the wizard stores all the information about the Exchange Virtual servers (EVS) that can failover on a node, in the ExchConfig registry hive. The path in the registry hive is

HKLM\SOFTWARE\VERITAS\VCS\EXCHCONFIG. Even if any of the failover nodes die, the corresponding entry still exists in the system list of the EVS. During installation, the Exchange Setup wizard refers to this incorrect registry entry and fails.

**Workaround:** You will have to manually remove the registry entries of the nodes that are being rebuilt, from the system list of the virtual exchange server on all nodes.

Caution: Incorrectly editing the registry may severely damage your system. Before making changes to the registry, make a backup copy.

- 1 To open the Registry Editor, click **Start > Run**, type **regedit**, and then click **OK**.
- 2 In the registry tree (on the left), navigate to HKLM\SOFTWARE\VERITAS\VCS\EXCHCONFIG
- 3 From the Exchange Virtual Server keys, delete the keys representing the nodes that are being rebuilt.
- 4 Repeat steps 1 to 3 for the Exchange virtual server on all the nodes in the cluster.
- 5 Exit the Registry Editor.

#### Metabase update for Exchange may take a longer time

In some failover environments the metabase update for Exchange may take a longer time. The Exchange agent waits for 10 seconds (default timeout value) before timing out and faulting the resource.

**Workaround**: Increase the metabase update timeout value. See Technote 274174 at [http://entsupport.symantec.com f](http://entsupport.symantec.com)or more information.

#### Exchange Setup Wizard messages

During preinstallation steps, the Exchange Setup wizard for VCS renames a node to the Exchange virtual server name. Installing Microsoft Exchange on the node then adds the virtual server name to the Exchange Domain Servers group.

During post-installation steps, the setup wizard restores the original name to the node and removes the Exchange virtual server name from the Exchange Domain Servers group.

Not Able to Run Exchange Setup Wizard Because IP is Online on the Network

This situation occurs if a user begins preinstallation steps on a node and then navigates back in the wizard and cancels. During preinstallation, the wizard creates the virtual server name and brings an IP address online on the node. When cancelled from an earlier screen, the wizard leaves the virtual server name and IP online. Subsequent attempts to use the Exchange Setup wizard on the same or a second node fail with the following message:

IP is online in the network.

**Workaround:** Reboot the first node to bring the IP address offline, and then add the second node.

■ Exchange System Attendant logs warning to Exchange event log When post-installation steps are complete, and the Exchange service group is brought online for the first time, the Microsoft Exchange System Attendant adds the Exchange virtual server name to the Exchange Domain Servers group. The Exchange System Attendant logs the following message to the Exchange event log:

Microsoft Exchange System Attendant has detected that the local computer is not a member of group 'cn=Exchange Domain Servers,cn=Users,dc=testdom,dc=net'. System Attendant is going to add the local computer into the group.

**Workaround:** This message can safely be ignored.

#### Manually adding domain controller for a clustered Exchange Server results in error

If you are manually adding a domain controller or a configuration domain controller for a clustered Exchange Server, the Exchange System Manager gives the following error:

```
The format of the specified computer name is invalid.
```
Facility: Win32 ID no: c00704ba Exchange System Manager

#### Exchange routing group does not update

When Exchange users create or modify routing groups, the virtual Exchange servers are not updated with the new routing group information. In response to a WinRoute query, the virtual servers display their status as not connected to the routing group master.

**Workaround:** Take the Exchange service group offline and bring it online again every time you update routing groups. Doing so updates the virtual server with the new routing information. WinRoute queries, however, may still display the virtual server as not connected to the routing group master.

#### VCS Configuration Wizard may fail to add nodes or reconfigure a cluster with an online Exchange service group

If an Exchange service group is online in a cluster, the VCS Configuration Wizard may fail to add a node to the cluster or reconfigure the cluster. **Workaround:** Take the Exchange service group offline and run the VCS configuration Wizard to add the node.

#### Resource for Exchange Information Store may take time to online

If the Microsoft Exchange database is in an inconsistent state and the enterprise agent for Exchange attempts to bring the resource for Microsoft Exchange Information Store (IS) service online, the IS service runs a recovery on the Exchange database. This recovery may take considerable time, depending on the number of transaction logs to be replayed.

As a default behavior, the enterprise agent for Exchange waits in the Online entry point and returns only when the IS resource starts or when the start operation fails. When IS service is delayed, the enterprise agent for Exchange logs the following message:

The Information Store service is not yet started. It might be running recovery on the database.

In some cases, however, the IS service may not be running a recovery.

**Workaround:** If the IS service is stuck in the STARTING state, you can force the Online entry point to exit without waiting for IS service to start:

- 1 Open the Registry Editor.
- 2 From the navigation pane, go to \\HKEY\_LOCAL\_MACHINE\SOFTWARE\VERITAS\VCS\ EXCHCONFIG\PARAMETERS\MSEXCHANGEIS.
- 3 On the Edit menu, select **New**, and then click **DWORD Value**.
- 4 Name the value *ForceExit*.
- 5 Right-click the value and select **Modify**.
- 6 In the Edit DWORD Value dialog box, specify the value data as '1'. Click **OK**.

When the Online routine detects this value in the registry, it exits without waiting for the IS resource to start.

Note: To restore the default behavior of the agent, set the *ForceExit* value to zero.

#### Cluster operations fail if an Exchange service group is online in a secure cluster

If an Exchange service group is online on a node in a secure cluster, cluster operations using ha commands or Cluster Manager (Java Console) fail to execute on that node.

**Workaround:** Perform cluster operations on nodes where the Exchange service group is not online. For cluster operations specific to a node where the service group is online, use the hasys command and arguments.

#### VCW is unable to add a new node to a secure cluster (623540)

Under certain conditions, such as, when the node name is modified, VCW wizard is unable to add a new node to an existing secure cluster. This is specifically observed in an Exchange environment. When the Exchange pre-installation completes the Exchange virtual server values are temporarily assigned to the node. All network connections to the node are made using the temporary name. After the pre-installations completes, the system is rebooted and the Symantec Product Authentication Service (vrtsat) reassigns the root credentials based on the new root domain (new virtual server name) in the Root Broker Hash file. However, post Exchange installation the system name is reassigned back to its actual physical name, and the root credentials used are reverted back to the original root domain (physical node name) which is not however updated in the Root Broker Hash file. Due to the ambiguous credentials the new node is unable to be added.

**Workaround**: When setting up and configuring Exchange, prior to renaming the Exchange Virtual Server (EVS) stop the Symantec Product Authentication Service (vrtsat) and change the startup mode to manual and then restart it. After the system name reverts back to the original name, set the vrtsat service back startup mode to automatic.

## <span id="page-35-0"></span>VCS 5.0 with Microsoft SQL

#### In a NetApp Filer configuration, the SQL user database backup and restore operations may fail

On a setup that is using NetApp Filer to manage volumes, if the user database is created on a separate LUN within the same volume on which the SQL system databases exist, then the restore operation may not succeed for this user database as the backups are not visible in the restore wizard.

Unable to delete the snapmirror resource from SQL 2000 service group SQL Configuration Wizard fails to delete the snapmirror resource from the SQL 2000 Server service group.

**Workaround**: Use the Cluster Manager (Java console) to manually delete the snapmirror resource from the SQL service group and then set the dependency between the snap drive resource and the filer resource.

### <span id="page-35-1"></span>Other issues

#### <span id="page-35-2"></span>File Share Wizard may create a resource with invalid permissions

On Windows 2000, the FileShare configuration wizard may create a FileShare resource with invalid permissions. As a result, the wizard repeatedly pops up a dialog asking if the user wants to probe the resource. This situation is observed when the user creates a service group with more than one FileShare resource and multiple user permissions, one of which includes the user Everyone. **Workaround:** Change permissions for affected resources using the CLI or Java console.

#### <span id="page-35-3"></span>Error installing printer drivers

You may receive the following error while installing printer drivers:

Printer driver was not installed. Operation could not be completed.

**Workaround:** Set the ADUpdateRequired and ADCriticalForOnline attributes to 1 for the Lanman resource.

#### <span id="page-35-4"></span>IIS Configuration Wizard crashes if IIS is not installed (863043)

The IIS Configuration Wizard crashes if you run the wizard on a node on which IIS is not installed.

## <span id="page-36-0"></span>Software fixes and enhancements

#### <span id="page-36-1"></span>Concurrency violation with online firm dependencies

The concurrency violation trigger could not offline a service group if the group had a parent online on the system with local firm dependency. The concurrency violation continued until the parent was manually taken offline.

[Table 1-2](#page-36-2) describes the other fixed issues and software enhancements and are referenced by the Veritas incident number.

<span id="page-36-2"></span>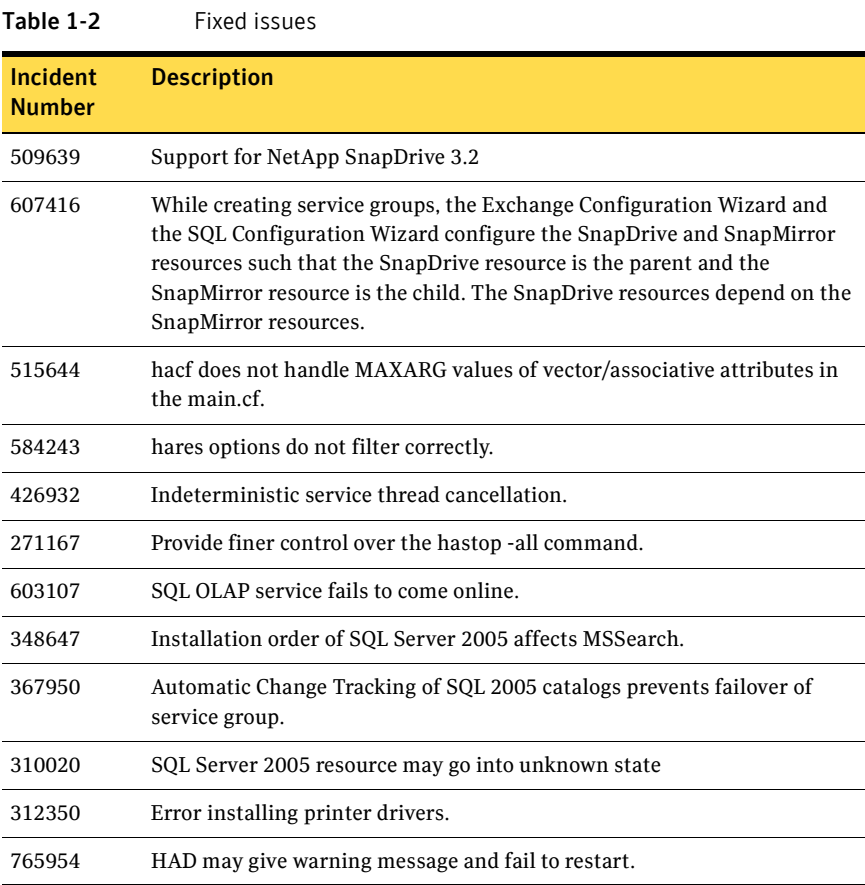

# <span id="page-37-0"></span>Documentation changes

See [http://entsupport.symantec.com/docs/285845](http://entsupport.symantec.com/docs/285845 ) for a complete list of changes to the product documentation as well as other late-breaking news.

This section lists the documentation errata in the information provided in the product documentation.

## <span id="page-37-1"></span>VCS Enterprise Agents for NetApp SnapMirror Installation and Configuration Guide for Microsoft SQL

#### <span id="page-37-2"></span>Supported version of Network Appliance Data ONTAP, page 31

In the Supported Software section, the version of ONTAP is mentioned as 7.0.4. The correct supported version is:

Network Appliance Data ONTAP

- version 7.0.4 (required)
- version 7.1.1 (supported)

## <span id="page-37-3"></span>VCS Enterprise Agents for NetApp SnapMirror Installation and Configuration Guide for Microsoft Exchange

#### <span id="page-37-4"></span>Supported version of Network Appliance Data ONTAP, page 23

In the Supported Software section, the version of ONTAP is mentioned as 7.0.4. The correct supported version is:

Network Appliance Data ONTAP

- version 7.0.4 (required)
- version 7.1.1 (supported)

## <span id="page-37-5"></span>Documentation

Documentation is included on the Symantec software discs in Adobe Portable Document Format (PDF) in the directory Docs\netapp\_agent To view a document, explore the CD and double-click the file name.

- VCS\_AgentDev.pdf, *VCS Agent Developer's Guide*
- VCS\_Admin.pdf, *VCS Administrator's Guide*
- VCS\_BundledAgents.pdf, *VCS Bundled Agents Reference Guide*
- VCS\_NetApp-Exch.pdf, *VCS Enterprise Agents for NetApp SnapMirror Installation and Configuration Guide for Microsoft Exchange*
- VCS\_NetApp-SQL.pdf, *VCS Enterprise Agents for NetApp SnapMirror Installation and Configuration Guide for Microsoft SQL*

Release notes for this product bundle are on the Symantec product disc. Copy the release notes from the disc to the directory  $C: \Per{\text{Program}}$ Files\Veritas\Docs\ENU\VCS if you want them available on your system for reference.

■ VCS\_NetApp\_ReleaseNotes.pdf, *VCS Enterprise Agents for NetApp SnapMirror Release Notes*

#### <span id="page-38-0"></span>Commenting on documents

Your feedback on product documentation is important to us. Send suggestions for improvements and reports on errors or omissions to sfwha\_solns\_docs@symantec.com. Include the title and part number of the document (located in the lower left corner of the title page), and chapter and section titles of the text on which you are reporting. Our goal is to ensure customer satisfaction by providing effective, quality documentation. For assistance with topics other than documentation, visit <http://entsupport.symantec.com>.

40 VCS for Network Appliance SnapMirror Release Notes Documentation